## How to install the VM desktop client (Omnissa Horizon Client)

Note: installing the client this way allows you to connect USB devices like flash drives – the web browser client does not

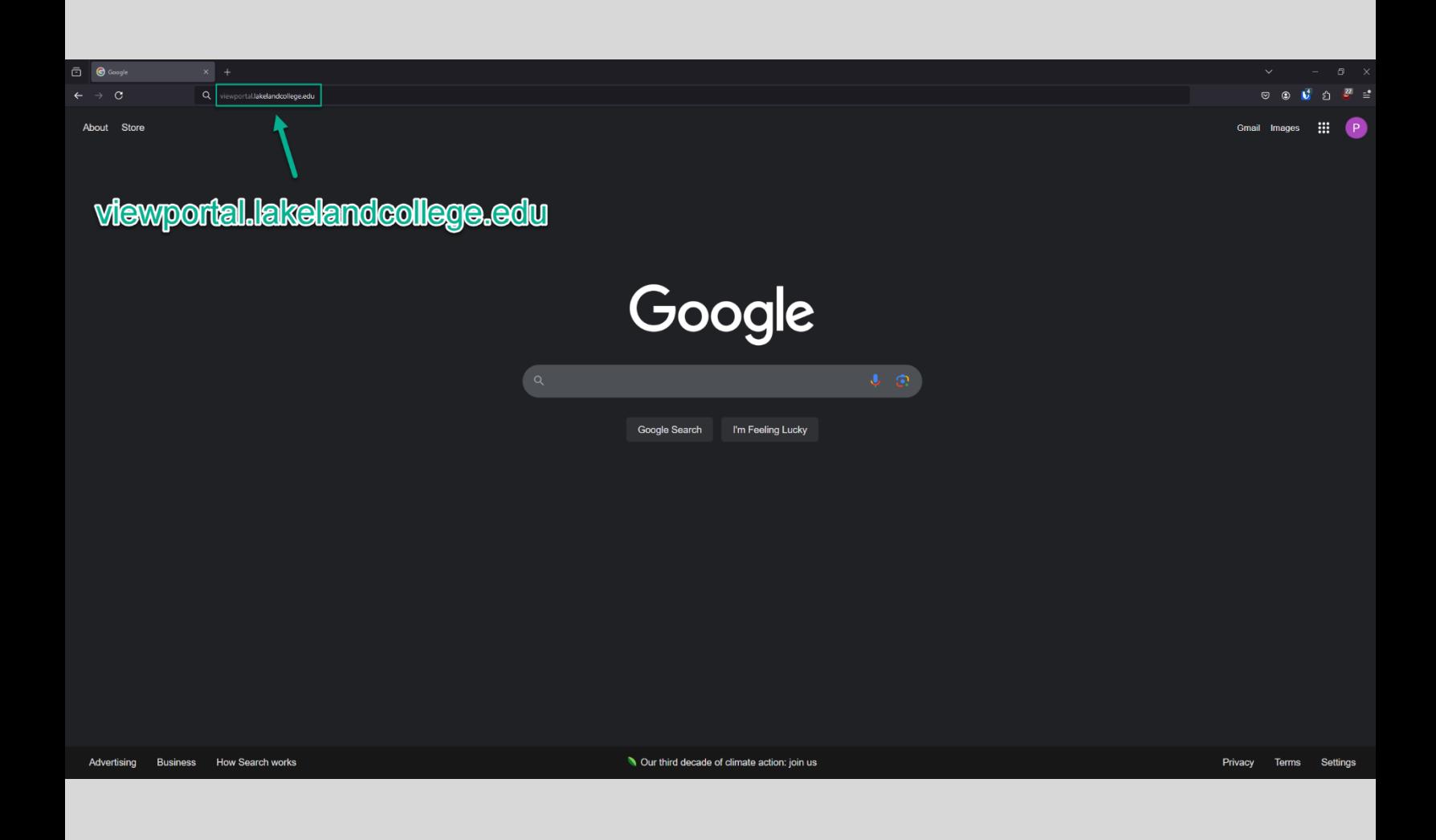

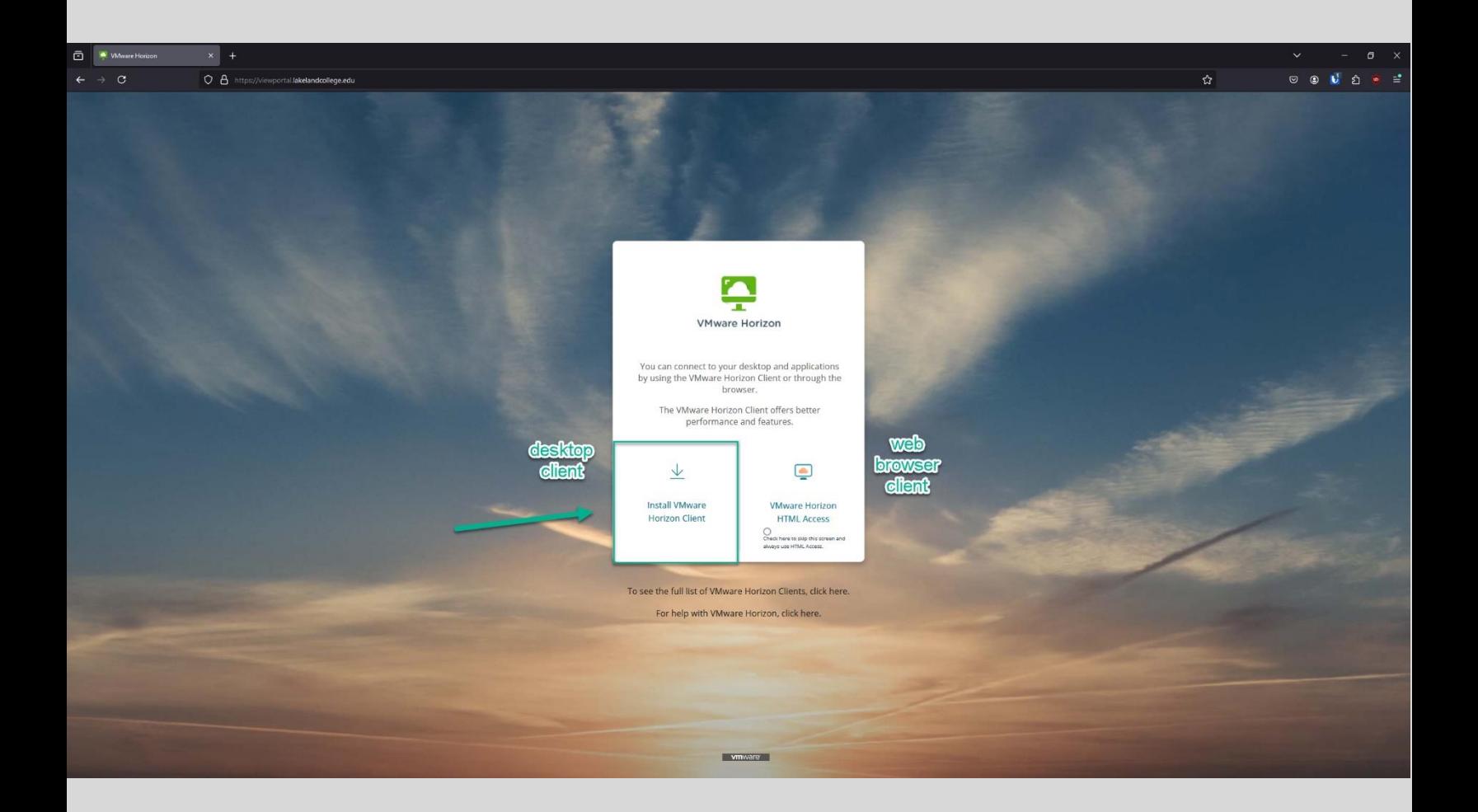

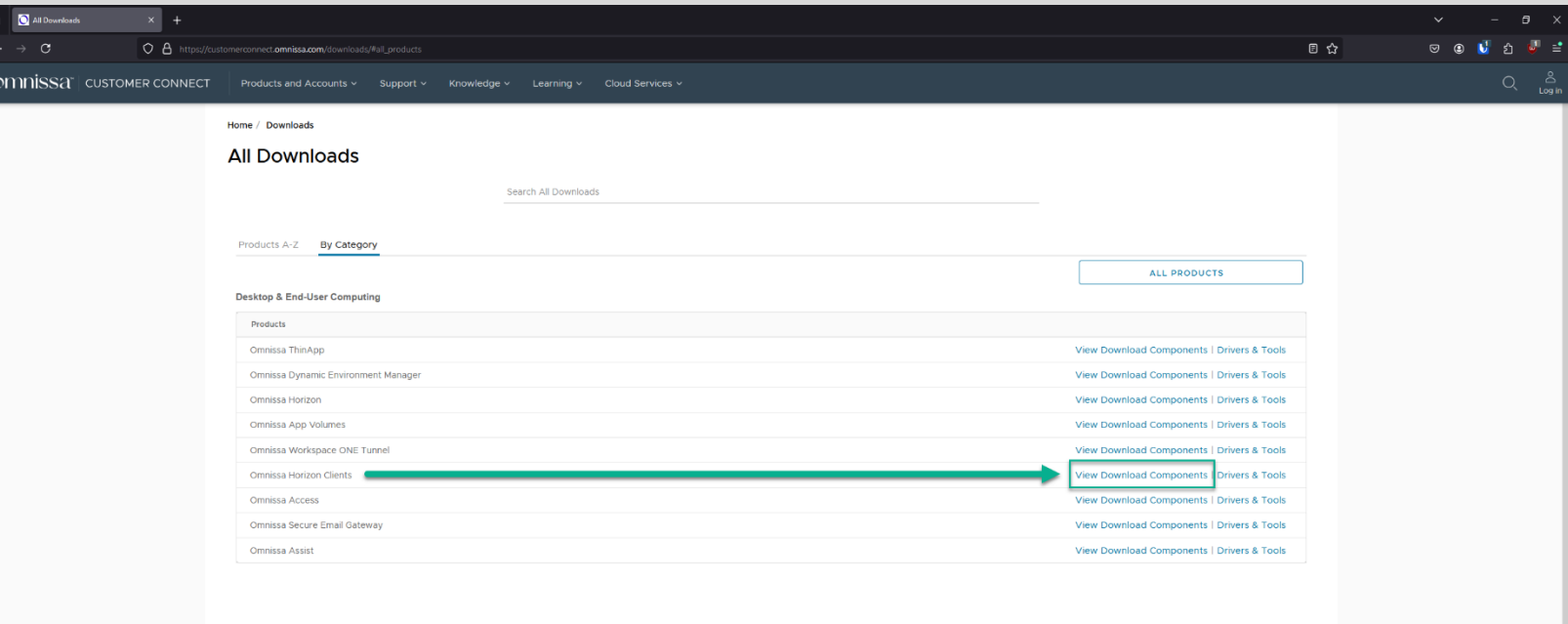

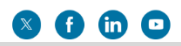

 $\frac{d}{dx}$ 

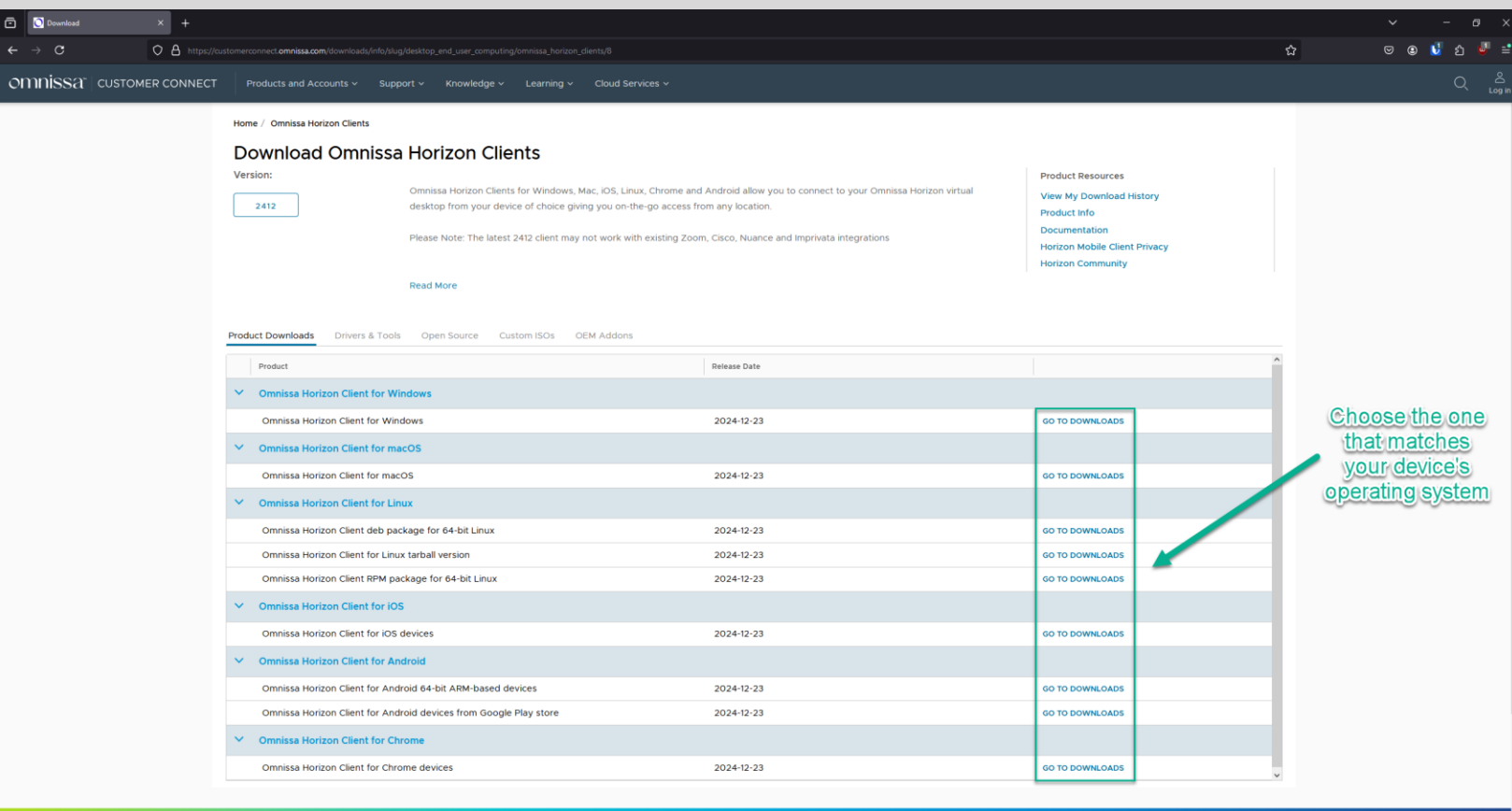

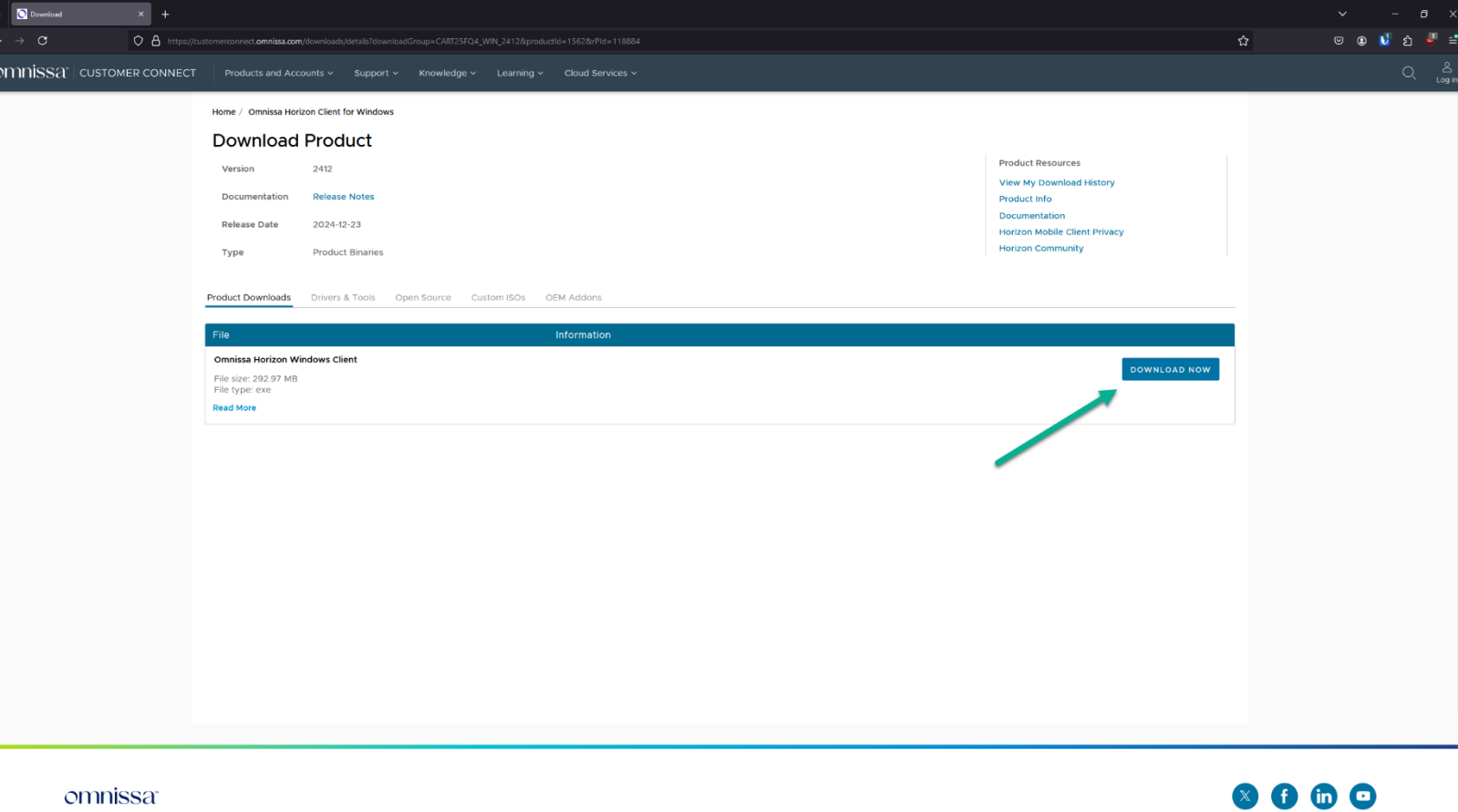

ō

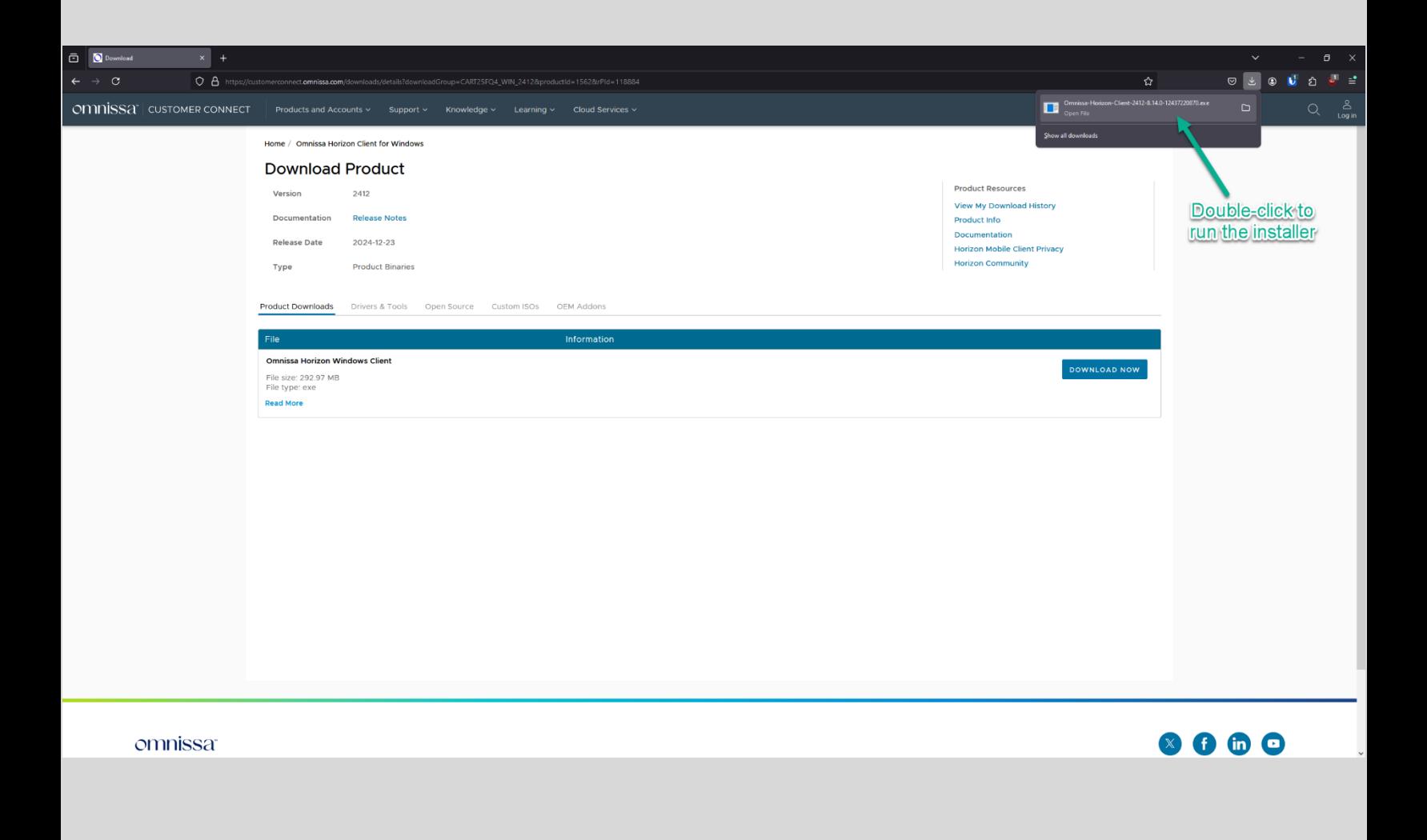

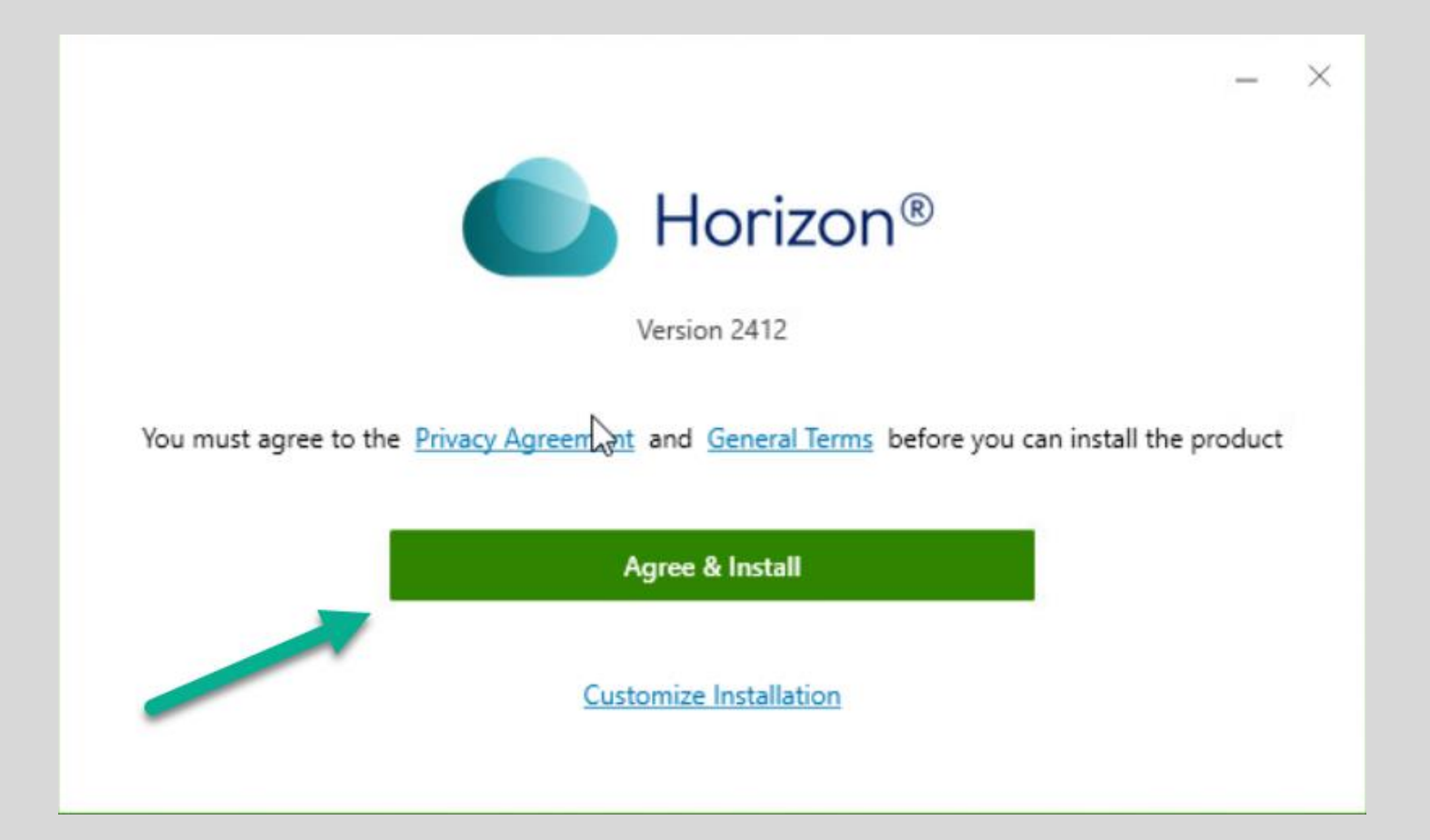

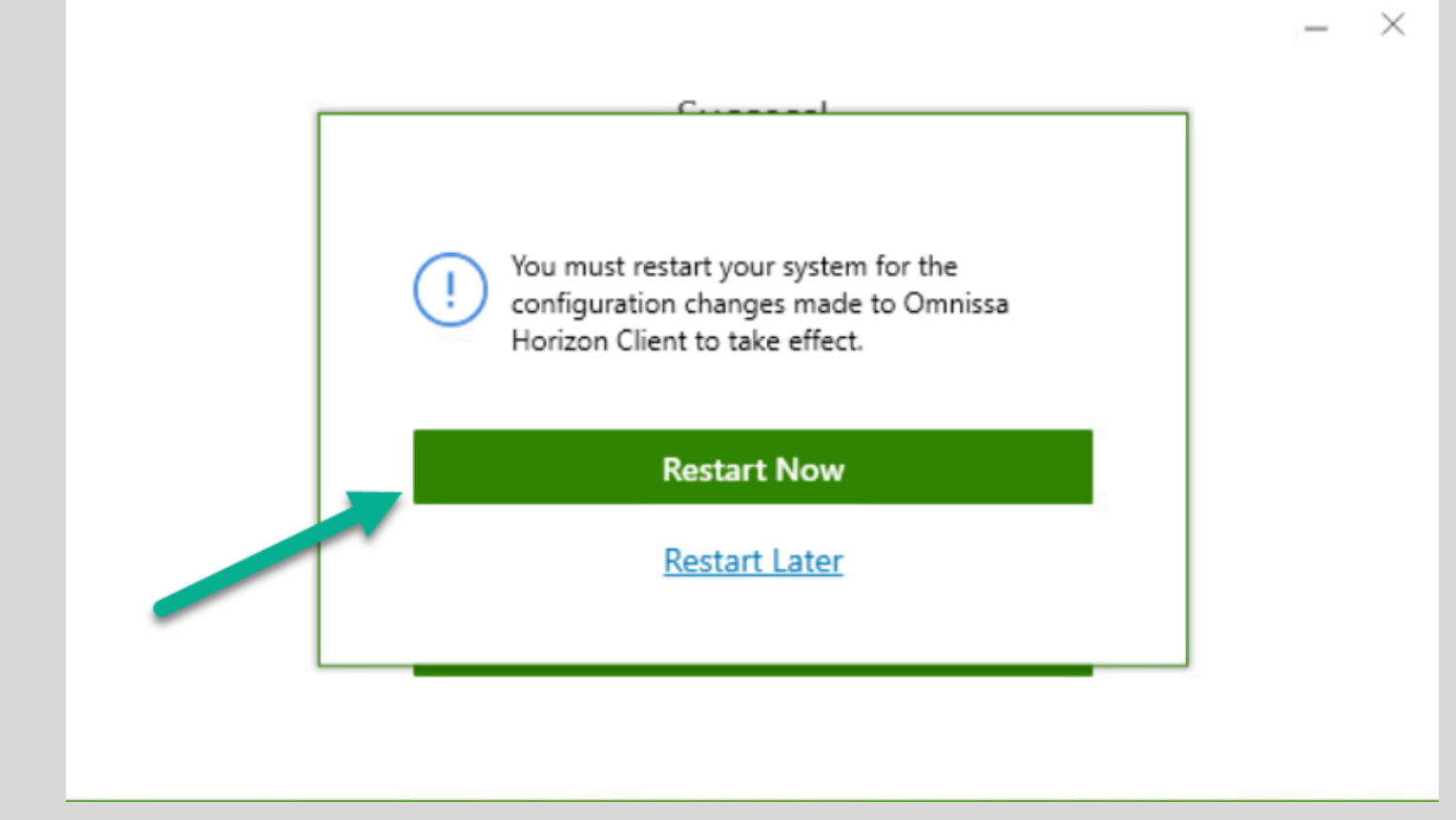

Double-click the desktop shortcut

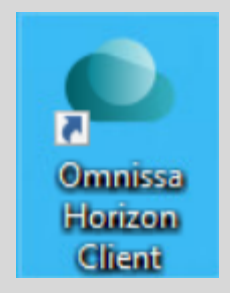

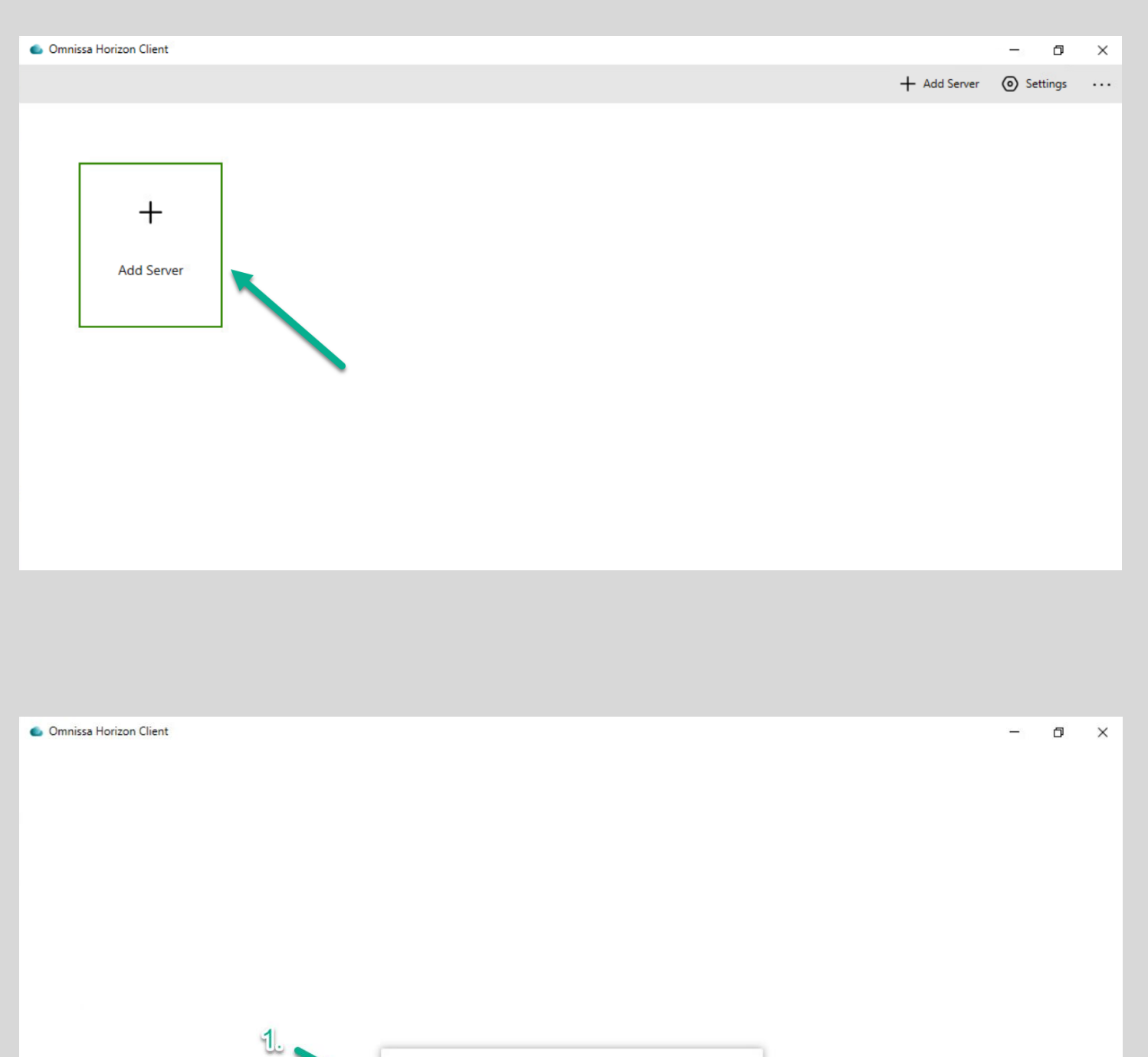

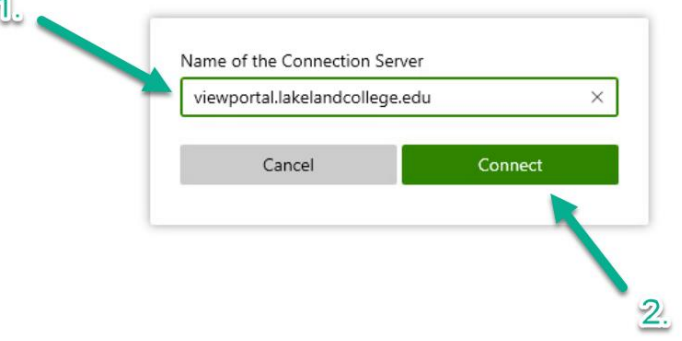

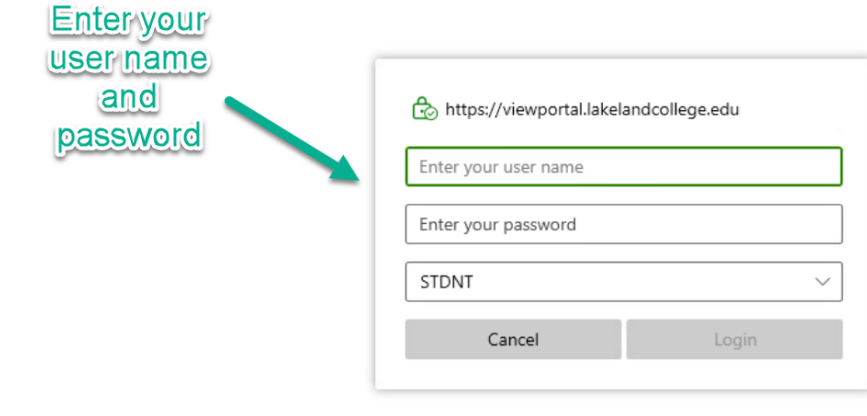

**C.** Omnissa Horizon Client **Client** & https://viewportal.lakelandcollege.edu  $\equiv$  $\circ$  All ☆ Favorites **Folders** AutoCAD Lab Adobe Lab Compass Testing Lab  $+$  Create ☆  $\cdots$ ☆  $\cdots$ ☆  $\cdots$ Double-click on the VM lab you Court Reporting Lab Electronics-Graphics Lab want to login to Automation Studio L... (your list may<br>look different) ✿ ☆ ☆  $\cdots$  $\cdots$  $\cdots$ Lake Land College Programming Lab Student Software Lab **1** Help ... ☆ ... ☆  $\cdots$ ☆

C About

**G** Software Updates